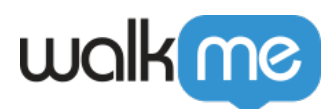

## [California Custom Templates](https://support.walkme.com/knowledge-base/california-custom-template/)

## **Overview**

The California Template is a custom CSS template that can be applied to the WalkMe Editor's default California Balloon.

California Custom Balloon Templates can be applied globally or to an individual Smart Walk-Thru Step.

Global settings will affect the following:

- 1. Balloon Steps
- 2. Popup Steps
- 3. Surveys

California Custom Balloon Templates include:

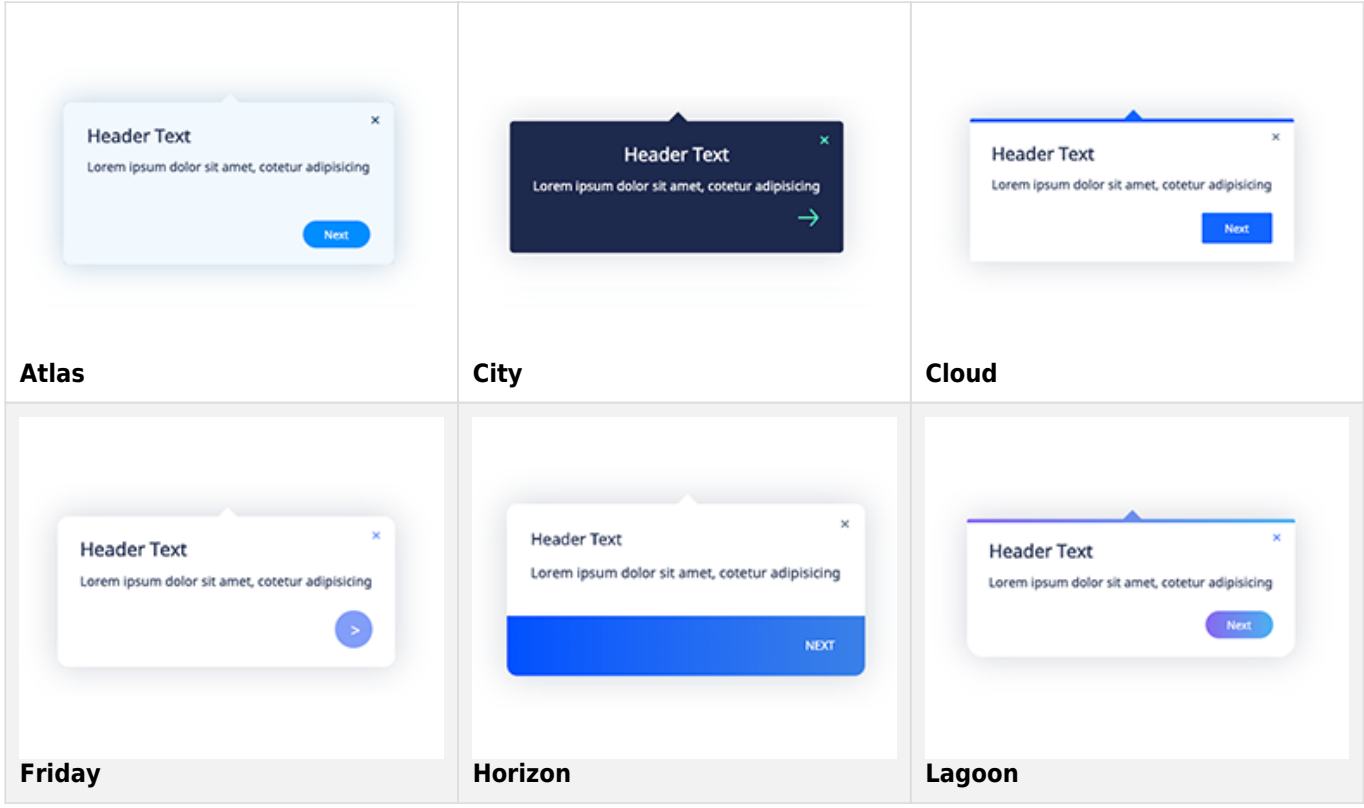

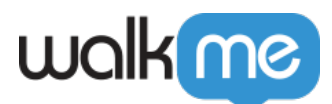

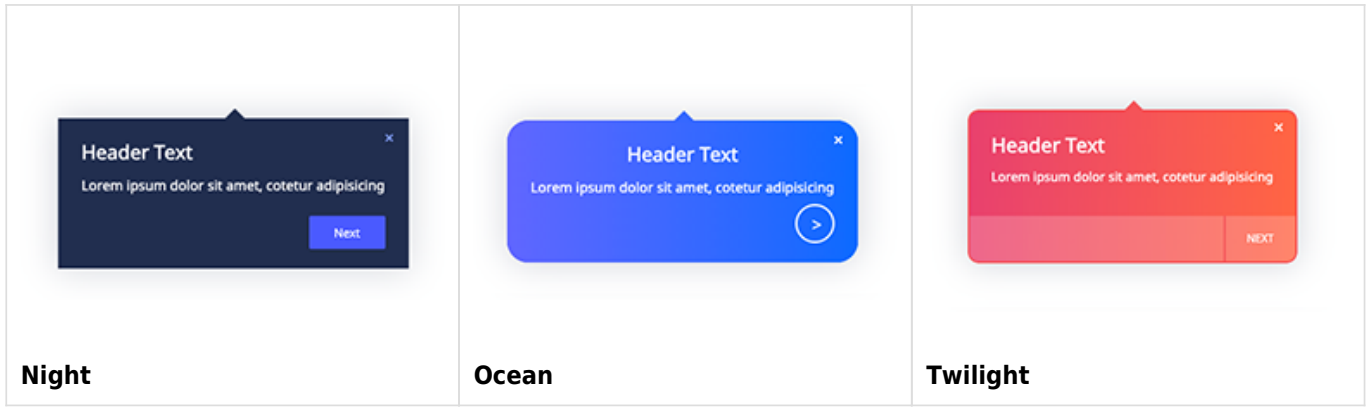

## **How to apply a California Custom Balloon Template globally**

- 1. Login to the WalkMe Editor
- 2. Navigate to the Editor's **Customize** Settings (located at the footer)
- 3. Select the **Balloon** tab
- 4. Click the **Change Design** link
- 5. Select and click from one of the **available**

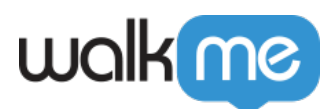

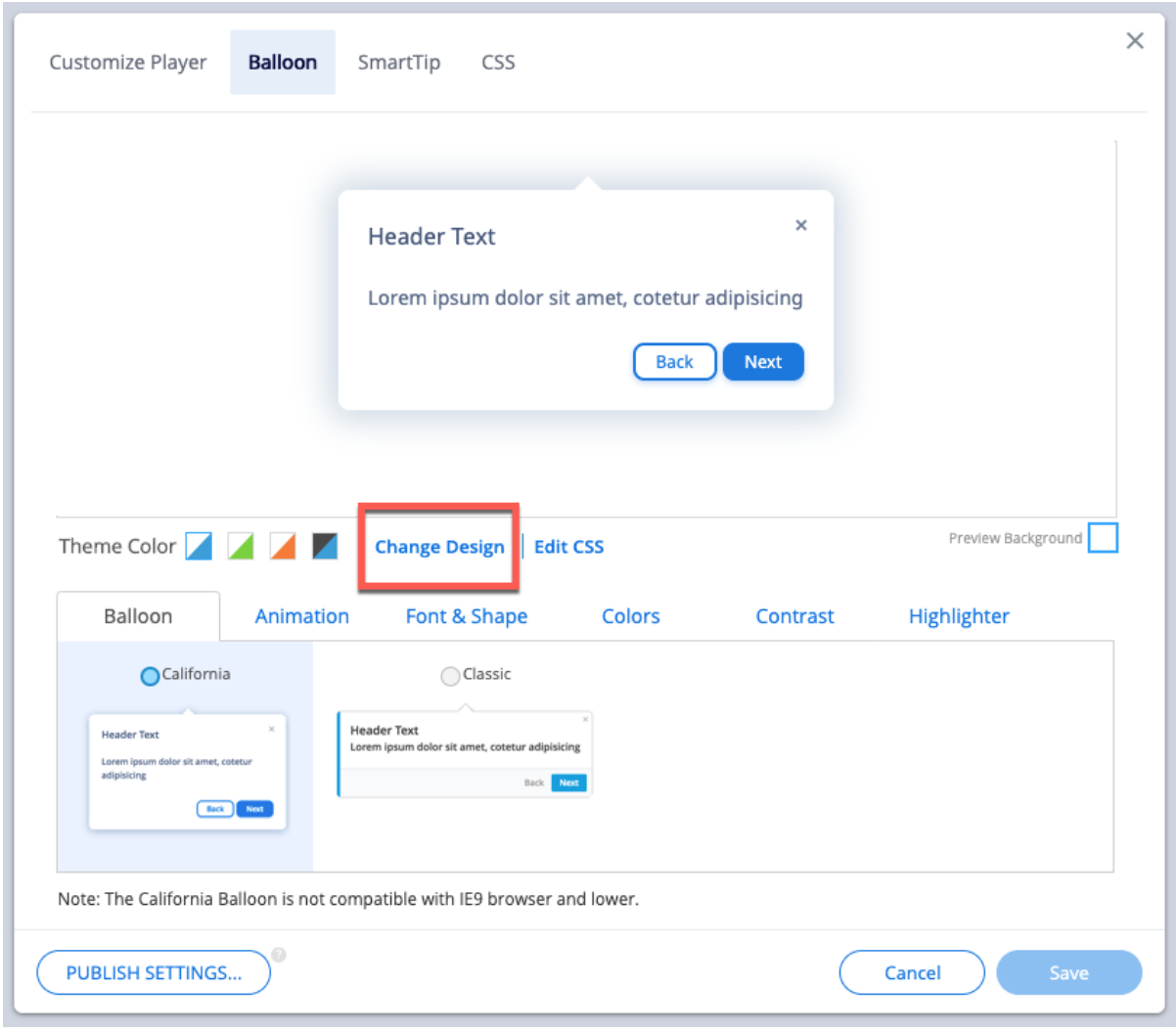

 **California Custom Balloon Templates** 6. Click **Save**

**How to apply a California Custom Balloon Template to an individual Smart Walk-Thru Step**

- 1. Navigate to a Smart Walk-Thur Step and open the **Interaction Panel**
- 2. Click the **Change Design** link

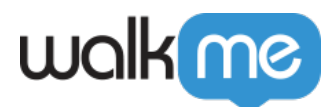

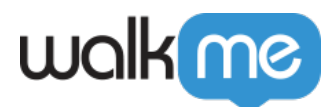

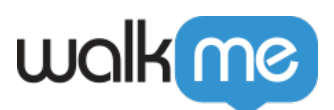

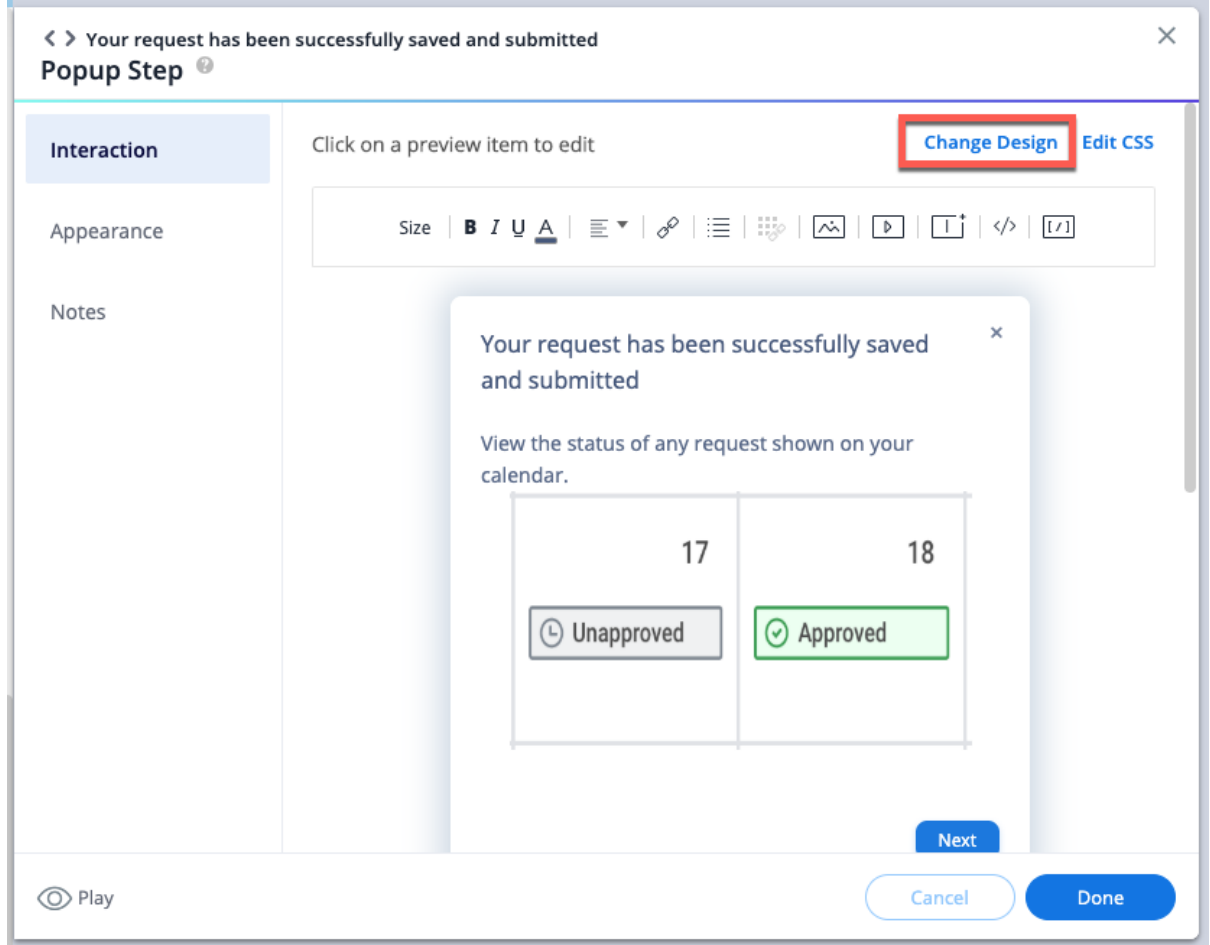

3. Select and click one of the **available California Custom Balloon Templates**

Warning!

Applying a California Custom balloon Template to a step which contains preexisting:

- Custom CSS
- Custom BBcode

May be overwritten by the new Custom California Template CSS

- 4. Click **Done** to close the step's **Interaction Panel**
- 5. Click **Save**

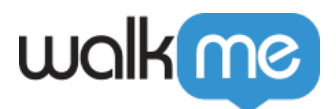

## **How to Reset and remove a California Custom Balloon Template**

- To **globally Reset** the Balloon Template back to the default California Balloon:
	- 1. Navigate to the Editor's **Customize** Settings (located at the footer)
	- 2. Select the **Balloon** tab
	- 3. Click the **Reset Design Icon**

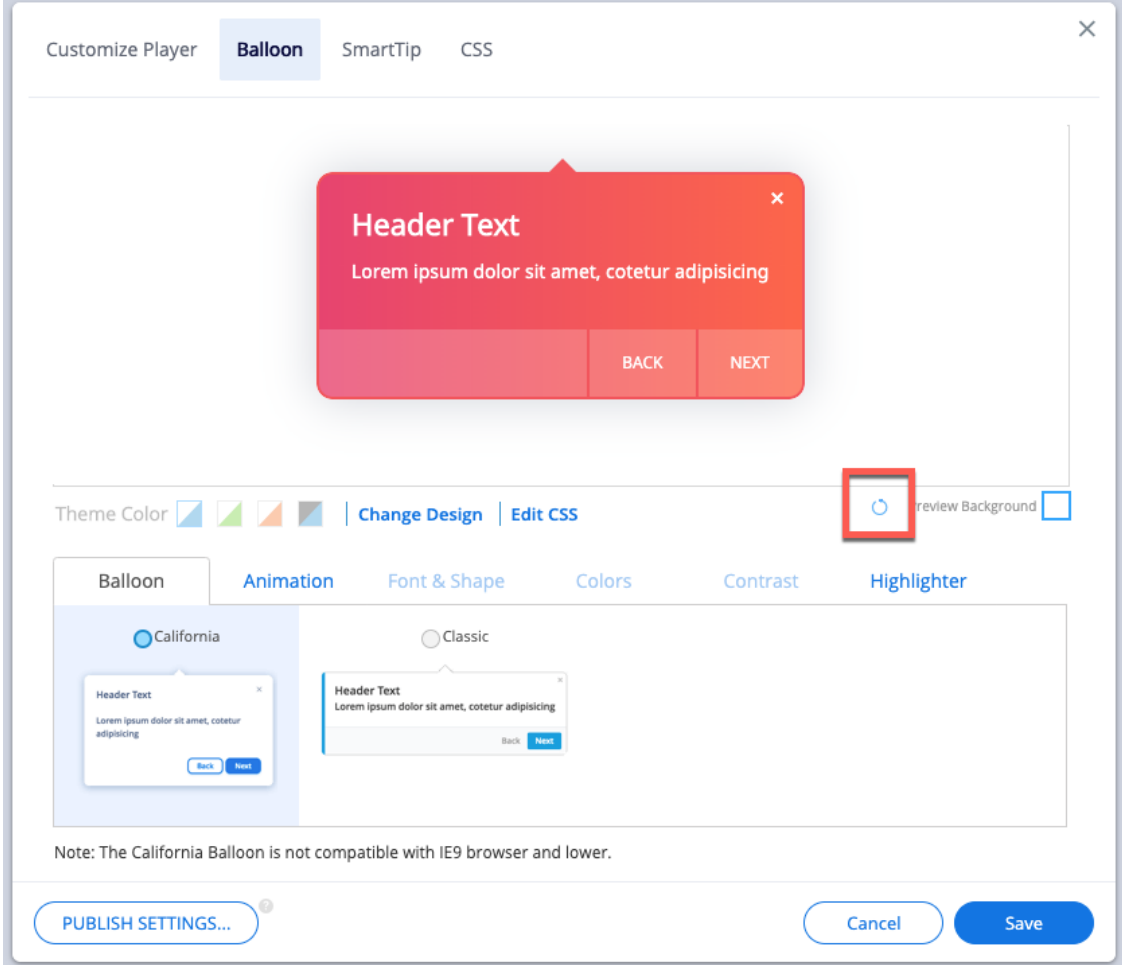

- 4. The **Remove Custom Design** popup modal will appear
- 5. Click **Continue**
- 6. Click **Save**

How to **Reset** an individual Smart Walk-Thru Step

- 1. Navigate to a Smart Walk-Thru Step and open the Interaction Panel
- 2. Click **Reset Design**
- 3. The **Confirmation** popup modal will appear
- 4. Click **Continue**
- 5. Click **Done**
- 6. Click **Save**

71 Stevenson Street, Floor 20 San Francisco, CA 94105 | 245 Fifth Avenue, STE 1501 New York, NY, 10016 | 421 Fayetteville St STE 215 Raleigh, NC 27601 [www.walkme.com](https://www.walkme.com)